# Proneer

## **Firmware Update for Certain Pioneer In-Dash AV Receivers**

July 11, 2024

Dear Valued Pioneer Customer:

We would like to inform you of the availability of a firmware update for **only the following Pioneer In-Dash AV Receivers sold in Australia & New Zealand. Installation on any other product could cause irreversible damage.** 

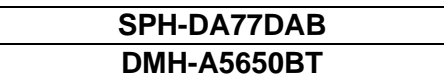

This firmware update corrects the following matter.

- Fixed a problem in which the wrong device was sometimes selected in the BT registered devices screen.
- Other operational improvements

To perform this update, the following items are needed:

- Pioneer In-Dash AV Receiver
- Blank USB storage device (no files), 2 GB or larger in capacity, formatted to FAT32 or NTFS.

Instructions on installing the firmware are provided on the same page as the firmware update. Installation of the update should take about two minutes to complete.

### **How to Obtain the Free Firmware Update:**

1. Download the firmware update files to a computer from the Pioneer website:

<https://www.pioneer.com.au/firmwaresoftware/>

2. Transfer the files to the USB storage device for insertion into the Pioneer In-Dash AV Receiver.

#### **Questions**

If you have any questions, please contact Technical Support team via our website at https://www.pioneer.com.au/contact-us/, Monday through Friday, 9:00 AM - 4:30 PM (excluding holidays).

Sincerely,

### **Pioneer Electronics Australia Pty Ltd.**